**RIKCAD9 壁面緑化機能(RIKCAD9)**

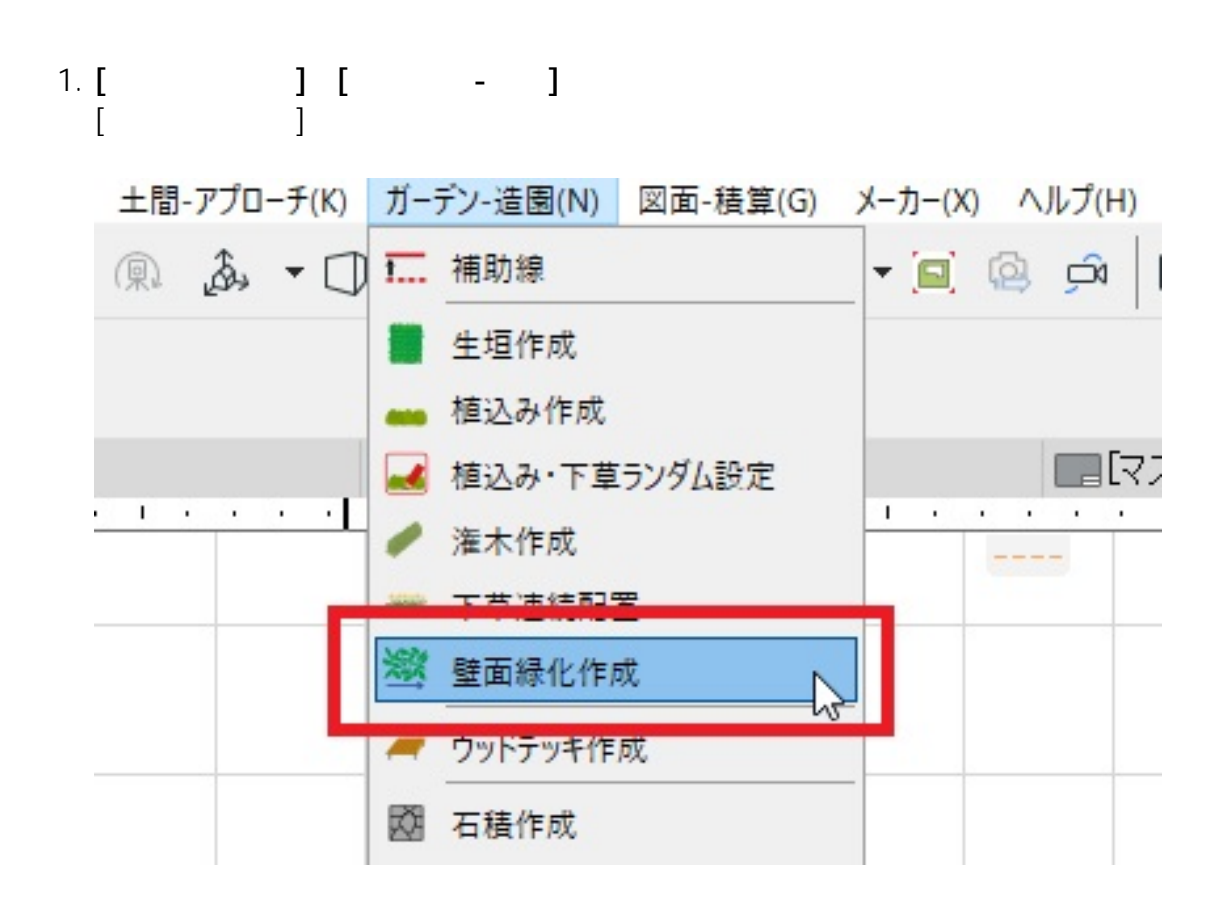

2. **OK** 

## **RIKCAD9**

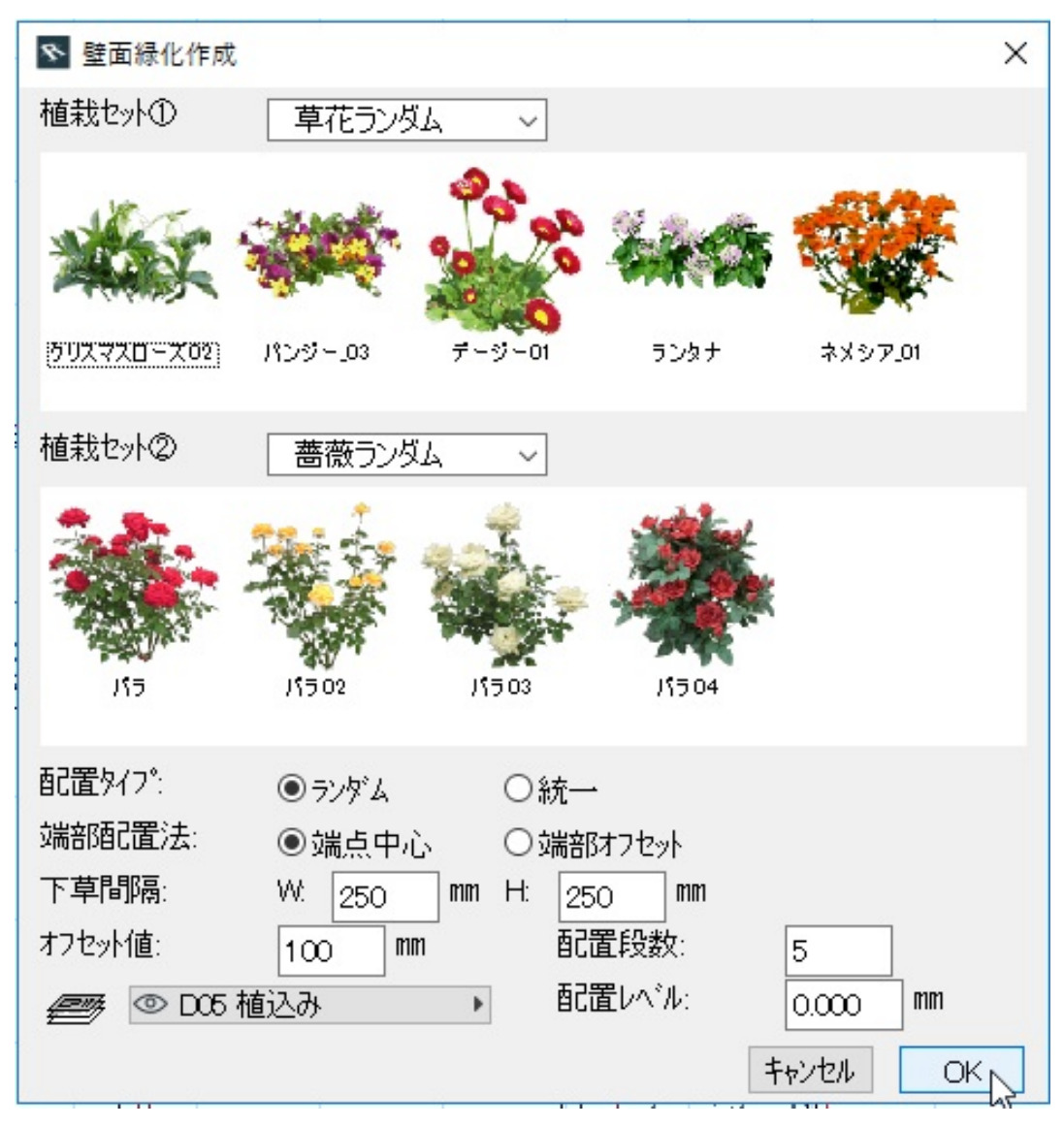

3. **線を引くようなイメージでマウスを動かした後、カーソルの形が変わるのでクリックし**

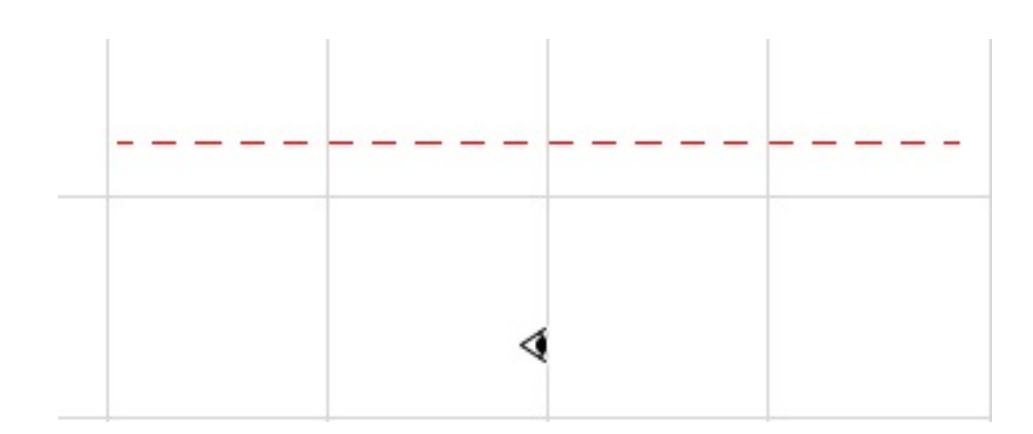

4. **壁面緑化が作成されます。**

## **RIKCAD9**

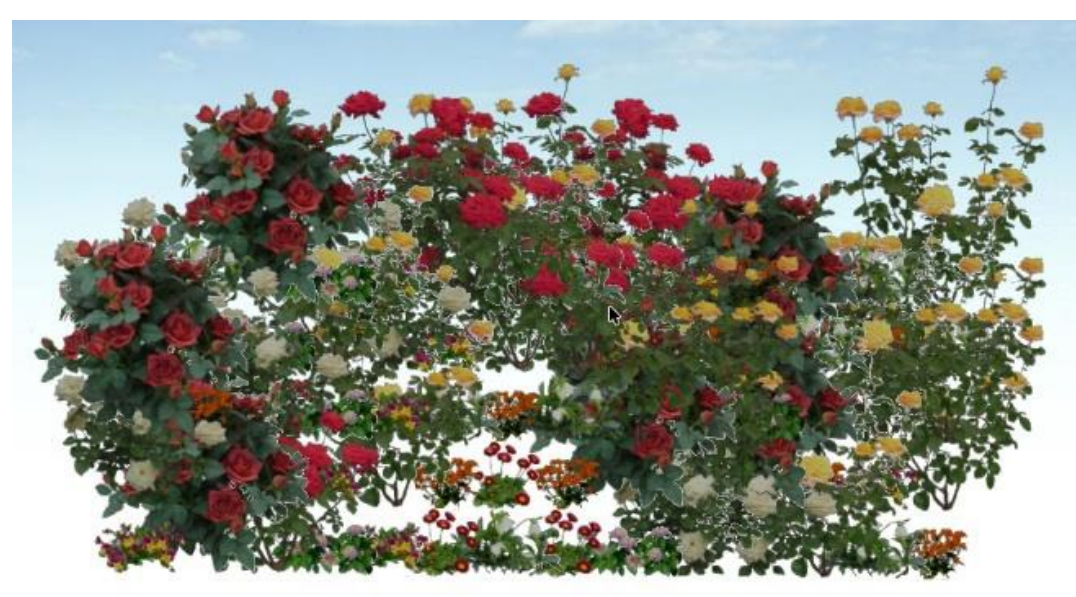

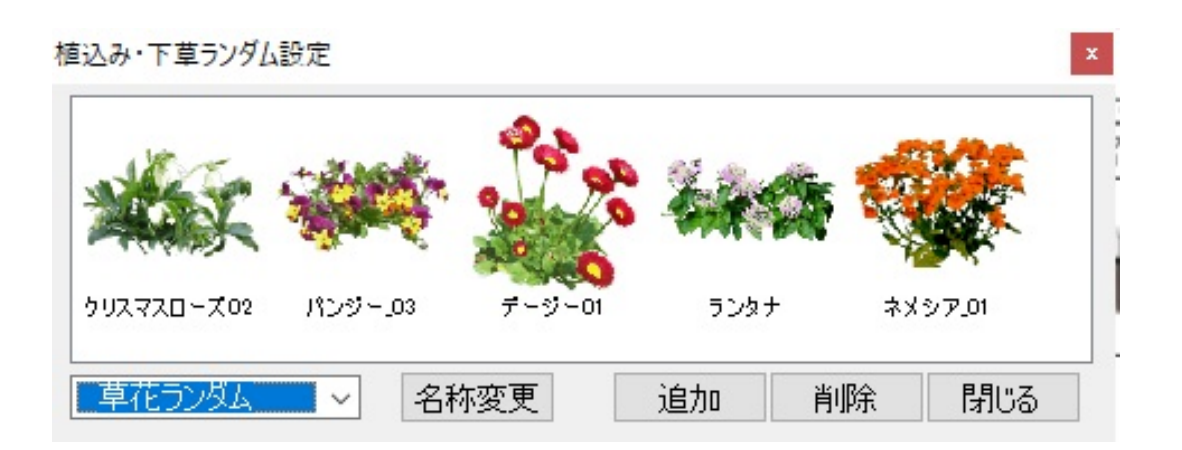

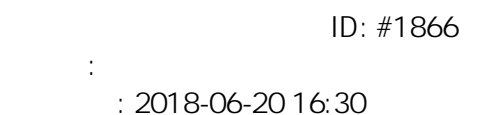